# UCS C系列上的SMTP配置和故障排除

### 目錄

簡介 必要條件 需求 採用元件 設定 網路圖表 配置CIMC上的SMTP設定 驗證 疑難排解

# 簡介

Cisco IMC支援向收件人傳送基於電子郵件的伺服器故障通知,而無需依賴SNMP。系統使用簡單郵 件傳輸協定(SMTP)將伺服器故障作為電子郵件警報傳送到配置的SMTP伺服器。

我們可以配置SMTP屬性,並在「郵件警報」頁籤上新增電子郵件收件人,以接收有關伺服器故障 的電子郵件通知。

# 必要條件

#### 需求

思科建議您瞭解以下主題:

- UCS C系列 適用於C220 M3、C240 M3、C22 M3和C24 M3伺服器以外的所有伺服器。
- 韌體版本3.0.3a
- 最多支援四個收件人。

#### 採用元件

本檔案中的資訊是根據以下硬體和軟體元件:

- UCS C系列
- SMTP伺服器
- DNS伺服器(如果適用)
- Tcpdump工具

本文中的資訊是根據特定實驗室環境內的裝置所建立。文中使用到的所有裝置皆從已清除(預設 )的組態來啟動。如果您的網路正在作用,請確保您已瞭解任何變更或設定可能造成的影響。

設定

## 網路圖表

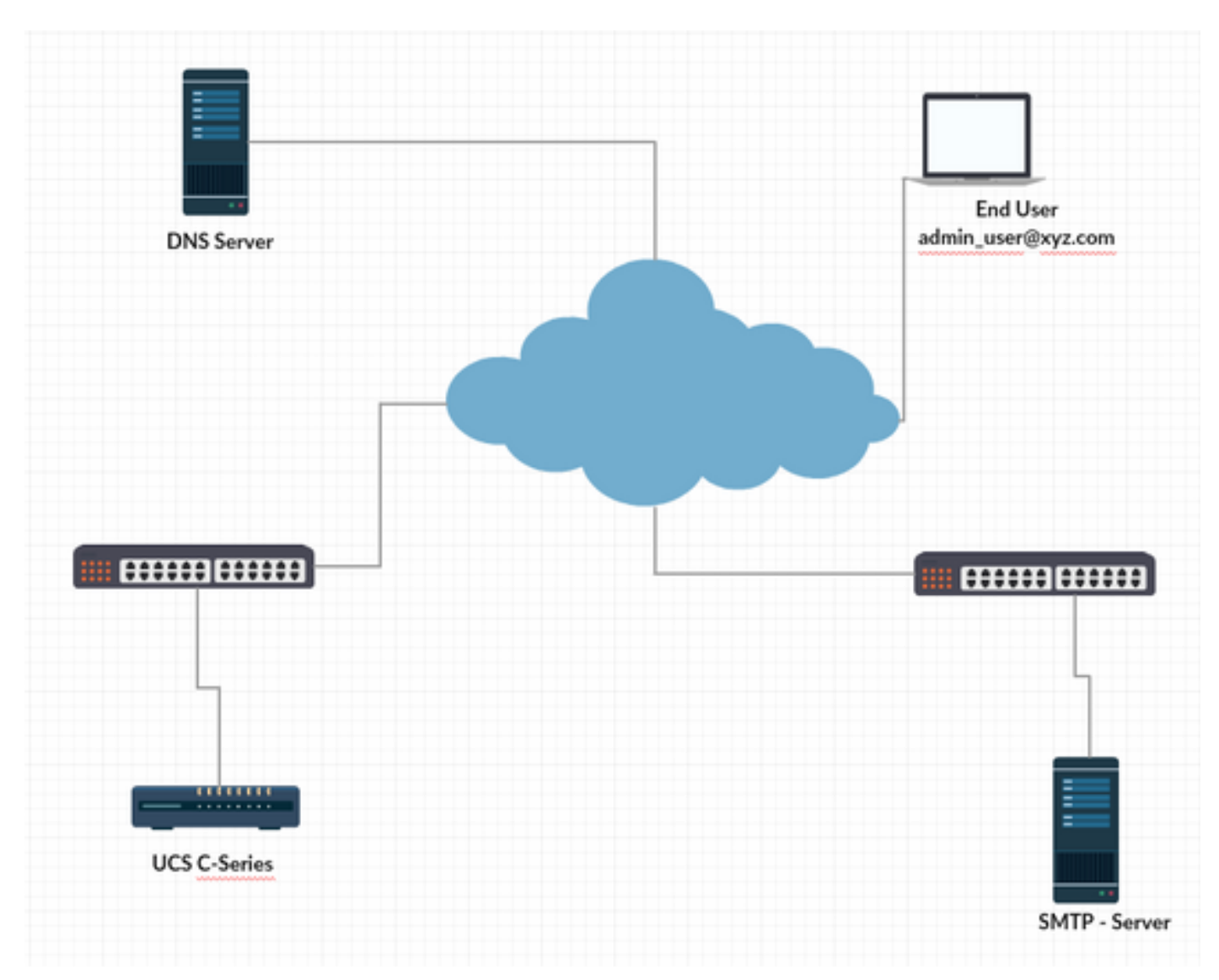

#### 配置CIMC上的DNS設定

步驟1.登入思科整合式管理控制器(CIMC)。

步驟2.導航至Admin -> Networking -> Network。

步驟3.新增DNS資訊以進行名稱解析(如圖1所示)

圖1

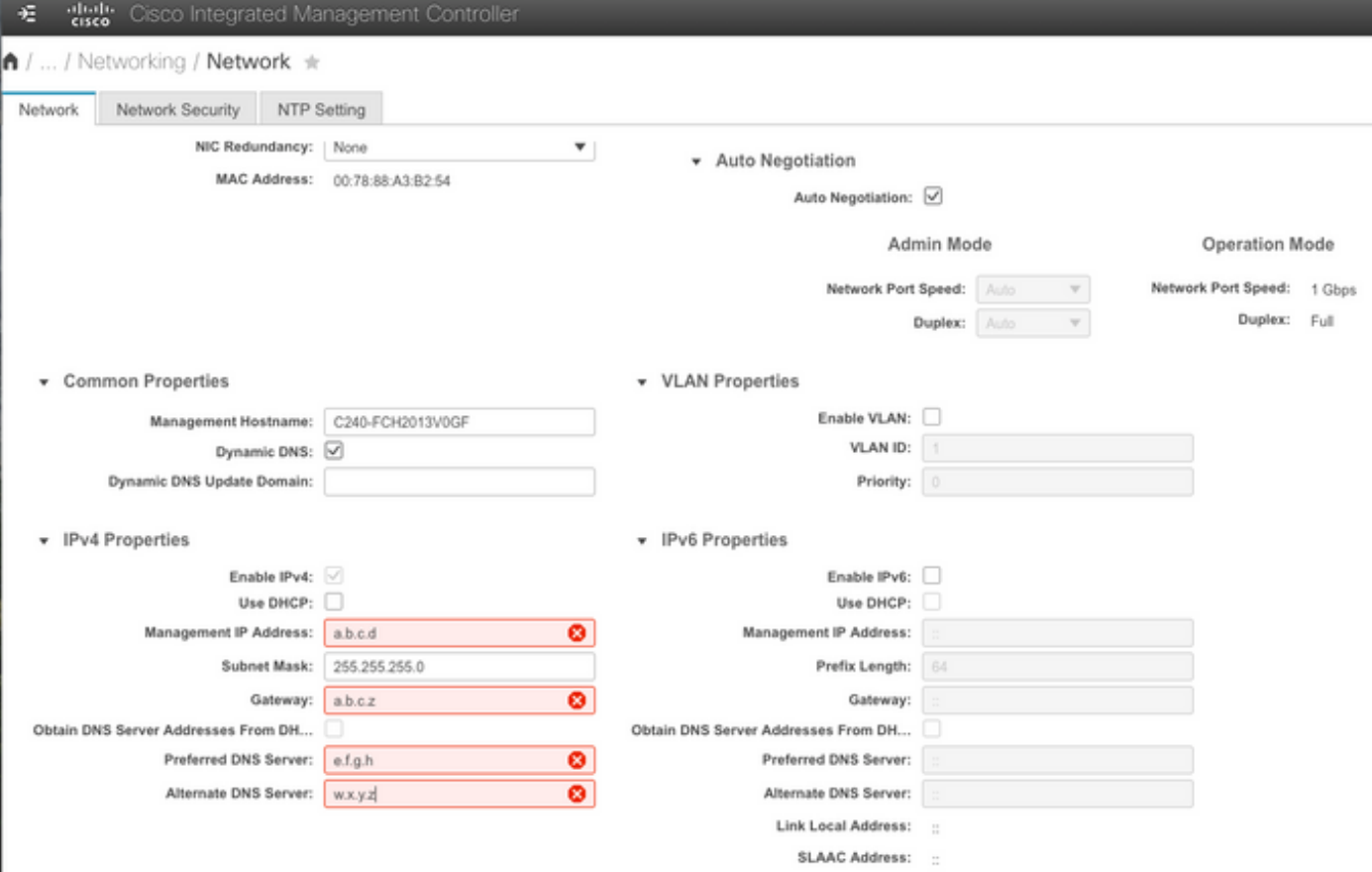

## 配置CIMC上的SMTP設定

步驟4.接下來導航到Admin -> Communication Services -> Mail Alert。

步驟5.新增SMTP屬性的資訊。

步驟6.新增SMTP收件人(如圖2所示)

圖2

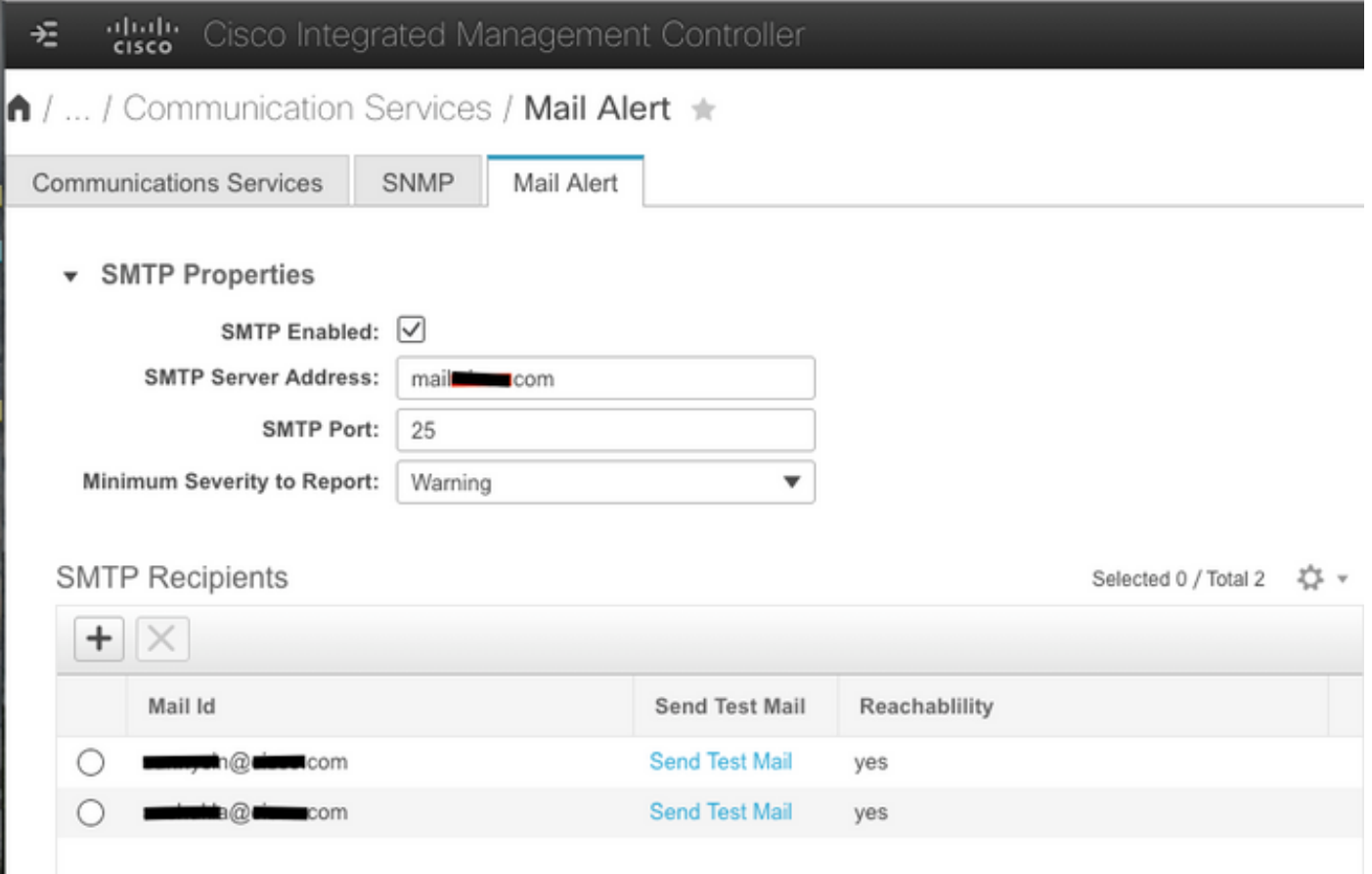

# 驗證

步驟1.導航到Admin -> Communication Services -> Mail Alert。

步驟2.按一下「SMTP Recipients(SMTP收件人)」下的「Send Test Mail(傳送測試郵件)」 (如上面的圖2所示)

步驟3.您應該會注意到收到Platform、CIMC Ver、BIOS Ver的測試郵件(如圖3所示)

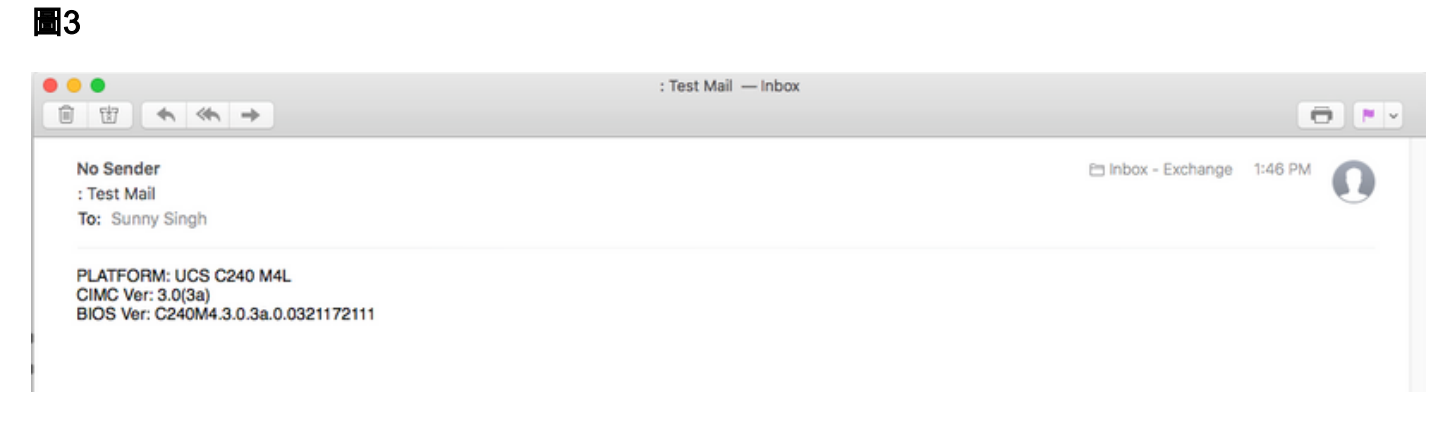

# 疑難排解

步驟1.通過SSH連線到UCS伺服器的CIMC。

步驟2.將smtp和show detail限定為範圍,以檢查並確認配置資訊。

C240M4 /smtp # show detail SMTP設定: 已啟用:是 埠號:25 伺服器地址:SMTP@xyz.com 要報告的最低嚴重性:輕微 收件人1: 名稱:minion@xyz.com 可訪問:是 收件人2: 名稱:pokemon@xyz.com 可訪問:是 收件人3: 名稱: 可訪問:不適用 收件人4: 名稱: 可訪問:不適用

步驟3.為收件人啟動傳送測試郵件

C240M4 /smtp # send-test-mail recipient1 測試郵件傳送成功。 C240M4 /smtp # send-test-mail recipient2 測試郵件傳送成功。

步驟4.聯絡TAC並登入到CIMC的debug shell。

步驟5.在CIMC上運行tcpdump以檢查DNS和SMTP通訊是否已啟動/建立。您會看到類似以下的輸出 ,

[1月18日週四13:48:31 root@C240-XXXXXXX:~]\$tcpdump -v

DNS名稱解析資料包

13:48:43.389913 IP(tos 0xc0, ttl 1, id 34153,偏移量0,標誌[無],長度:36, optlength:4(RA)1.1.1.1 > all-systems.mcast.net:igmp查詢v3 [最大響應時間10s] 13:48:43.397914 IP(tos 0x0, ttl 64, id 6176,偏移0,標誌[DF],長度: 71)a.b.c.d.40129 > dnsa.xyz.com.53:2105+[|domain] 13:48:43.400914 IP(tos 0x0, ttl 246, id 33332,偏移量0,標誌[無],長度:131)dns-a.xyz.com.53 > a.b.c.d.40129:2105 NXDomain\*[|domain] 13:48:43.402914 IP(tos 0x0, ttl 64, id 6182,偏移0,標誌[DF],長度:71)a.b.c.d.59928 > dnsa.xyz.com.53:59991+[|domain] 13:48:43.407914 IP(tos 0x0, ttl 246, id 46211,偏移量0,標誌[無],長度: 131)dns-a.xyz.com.53 > a.b.c.d.59928:59991 NXDomain\*[|domain]

....輸出已截斷

SMTP郵件伺服器通訊資料包(SYN和ACK)

13:48:44.741972 IP(tos 0x0, ttl 64, id 53796,偏移量0,標誌[DF],長度: 60)a.b.c.d.53972 > dnsa.xyz.com.25:S 552849221:552849221(0)win 5840 <mss 1460.sackOK, timestamp 1747918177[|tcp]>

13:48:44.784974 IP(tos 0x0, ttl 116, id 7066,偏移量0,標誌[DF],長度:60)dns-a.xyz.com.25 > a.b.c.d.53972:S 1757202142:1757202142(0)ack 552849222 win 8192 <mss 1460,nop,wscale 8,sackOK, timestamp[|tcp]>

13:48:44.785974 IP(tos 0x0, ttl 64, id 53797,偏移量0, 標誌[DF], 長度: 52)a.b.c.d.53972 > dnsa.xyz.com.25:. [tcp sum ok] ack 1 win 1460 <nop, nop, timestamp 1747918221 231930758> 13:48:44.828976 IP(tos 0x0, ttl 116, id 7067,偏移量0, 標誌[DF], 長度: 149)dns-a.xyz.com.25 > a.b.c.d.53972:P 1:98(97)ack 1 win 514 <nop, nop, timestamp 231930761 1747918221>